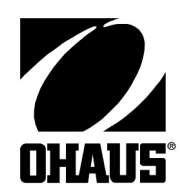

# SCOUT Pro rozhraní USB

# **UŽIVATELSKÁ PŘÍRUČKA**

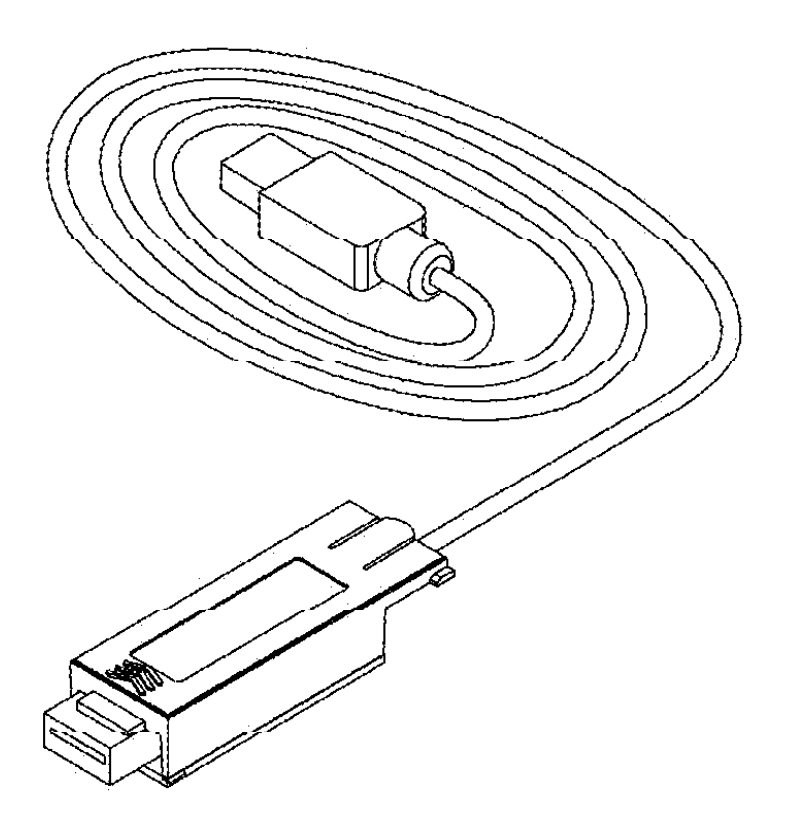

Toto příslušenství je určeno pouze k použití s váhou Ohaus Scout Pro. Zařízení bylo vyzkoušeno a je ve shodě s předpisy uvedenými v návodu k obsluze váhy Scout Pro.

# **ÚVOD**

Ohaus USB rozhraní je jedinečné řešení pro propojení váhy s počítačem pomocí rozhraní USB (Universal Serial Bus). USB zařízení jsou rozdělena do různých tříd jako diskové jednotky, digitální fotoaparáty, tiskárny,... atd. Váhy nemají doposud určenu podobnou třídu, proto bylo použito obecné rozhraní postavené na standardu RS232.

 $2\overline{ }$ 

Data odeslaná z váhy do počítače jsou přenesena ve formátu USB. USB data jsou směrována na tzv. virtuální port. Tento port se projevuje v příslušné aplikaci jako port RS232 (sériový port - COM).

Když je nějaký příkaz odesílán z počítače do váhy, aplikace odešle příslušná data na virtuální RS232 port. Počítač potom přesměruje data z virtuálního portu na příslušný USB konektor, kde je připojena váha. Váha pomocí USB adaptéru obdrží příslušný příkaz a reaguje na něj.

Ohaus USB rozhraní obsahuje instalační CD s ovladačem, který vytvoří virtuální sériový port na vašem počítači.

# **SYSTÉMOVÉ POŽADAVKY**

- PC s operačním systémem Windows 98 $^{\circ}$ , Windows 98 SE $^{\circ}$ , Windows ME $^{\circ}$ , Windows 2000 $^{\circ}$ nebo Windows XP,
- volný port USB (typ A, 4-pin/F (samička)).

### **INSTALACE ROZHRANÍ**

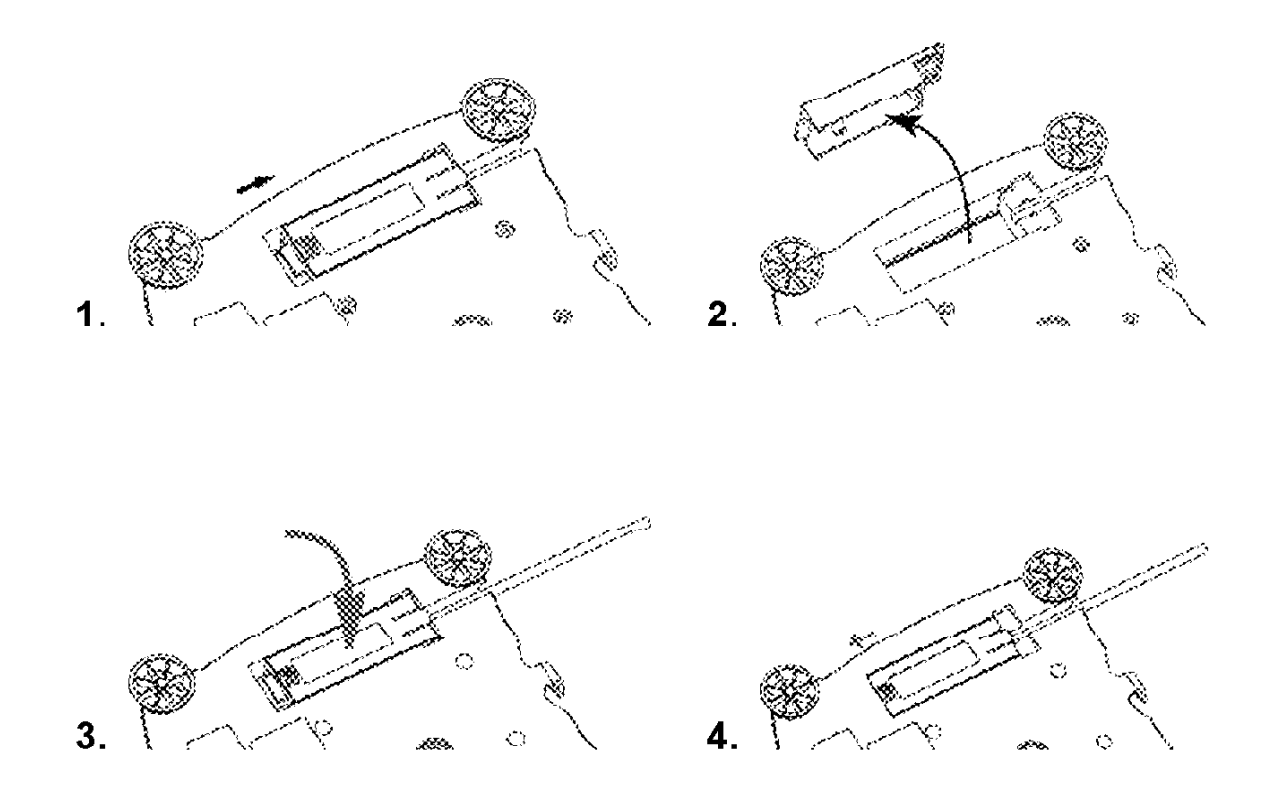

### **USB PROPOJENÍ**

USB kabel je zakončen koncovkou 4-pin/M (sameček) USB, Typ A.

- 1. Zapněte počítač a zkontrolujte, zda je váš USB port připraven k použití a zda pracuje správně.
- 2. Zasuňte konektor USB kabelu do USB zásuvky, operační systém rozpozná připojení USB příslušenství a spustí proces "přidání nového hardware".

## **INSTALACE SOFTWARU PRO VIRTUÁLNÍ PORT**

- 1. Vložte instalační CD do CD mechaniky
- 2. Různé verze operačního systému Windows® mají při instalaci ovladače uloženého na CD mírně odlišný sled jednotlivých kroků. Ve všech verzích je spuštěn tzv. "Průvodce přidáním hardwaru". Postupujte podle instrukcí operačního systému a v příslušném kroku zvolte ovladač z instalačního CD.

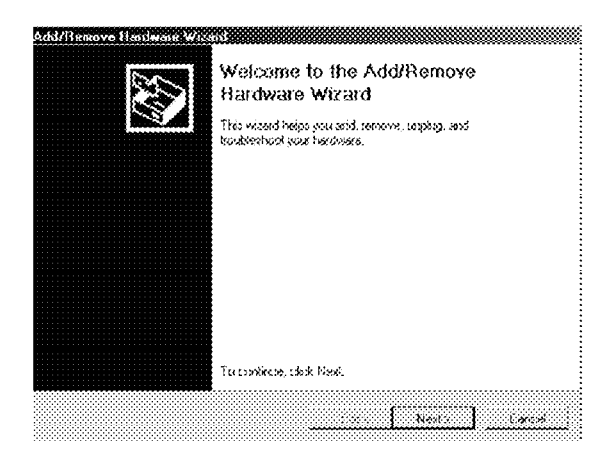

Příklad průvodce instalací nového HW ve Windows 2000<sup>®</sup>.

3. Po stisku tlačítka "Finish" (dokončit) bude virtuální port k dispozici a připraven k použití.

Windows<sup>®</sup> obvykle přidělí tomuto portu další volnou pozici, takže například v počítači se dvěma porty RS232 COM1 a COM2 dostane virtuální port číslo 3 tedy COM3.

Pokud pro komunikaci s váhou používáte program, který neumí pracovat s větším počtem sériových portů, je možné toto nastavení změnit. Nastavení naleznete v nabídce Start, Ovládacích panelech, ikona Systém, záložka Hardware, tlačítko Správce zařízení, porty (COM&LPT).

# **NASTAVENÍ VÁHY**

Rozhraní SCOUT Pro USB je přednastaveno na tyto komunikační parametry:

2400 baudů, 7 bitů, no parity, no handshake

Pokud chcete nastavit jiné parametry komunikace, je nutné změnit nastavení váhy nebo počítače.

Váha po vložení rozhraní toto rozhraní sama rozezná a rozšíří nabídku o položky USB a PRINT. Nastavení parametrů váhy proveďte podle pokynů v návodu k obsluze váhy pomocí následujících nabídek:

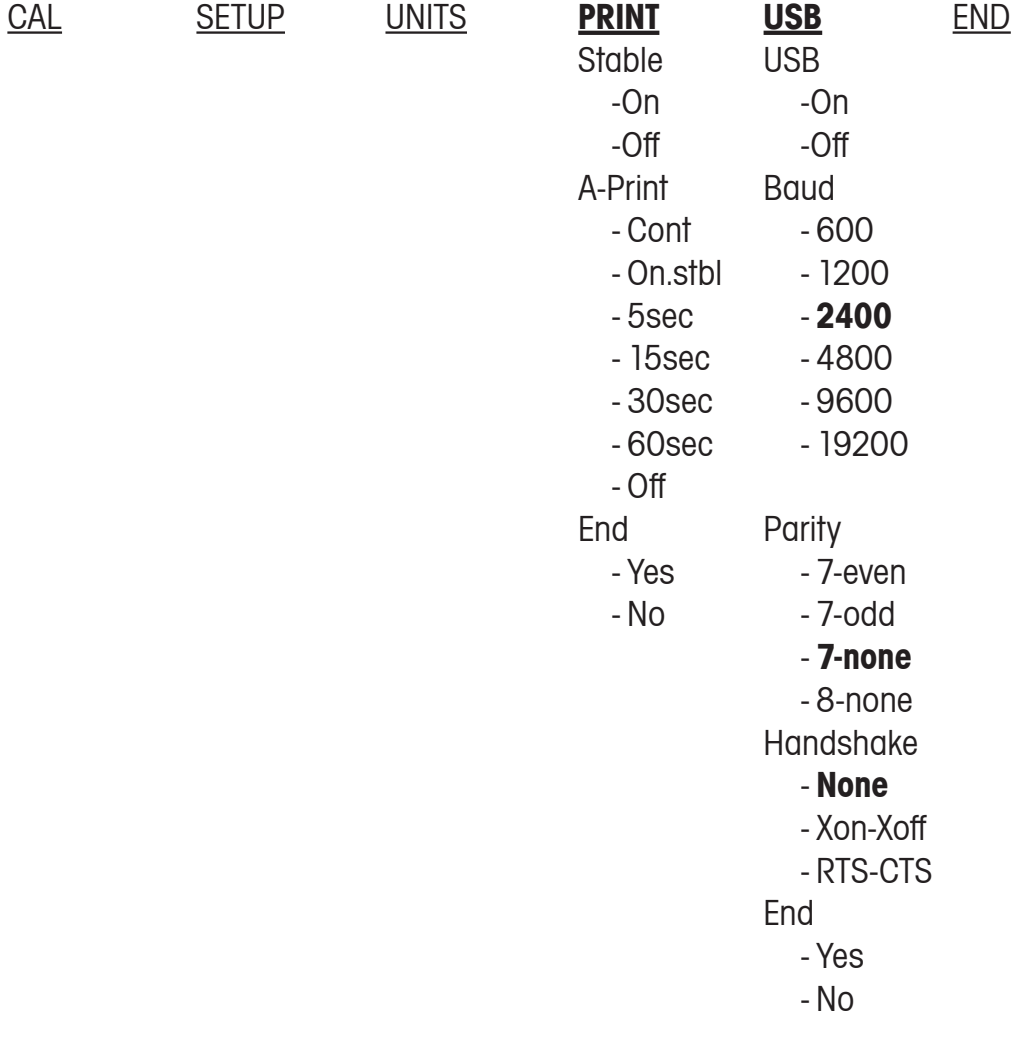

#### Definice nastavení

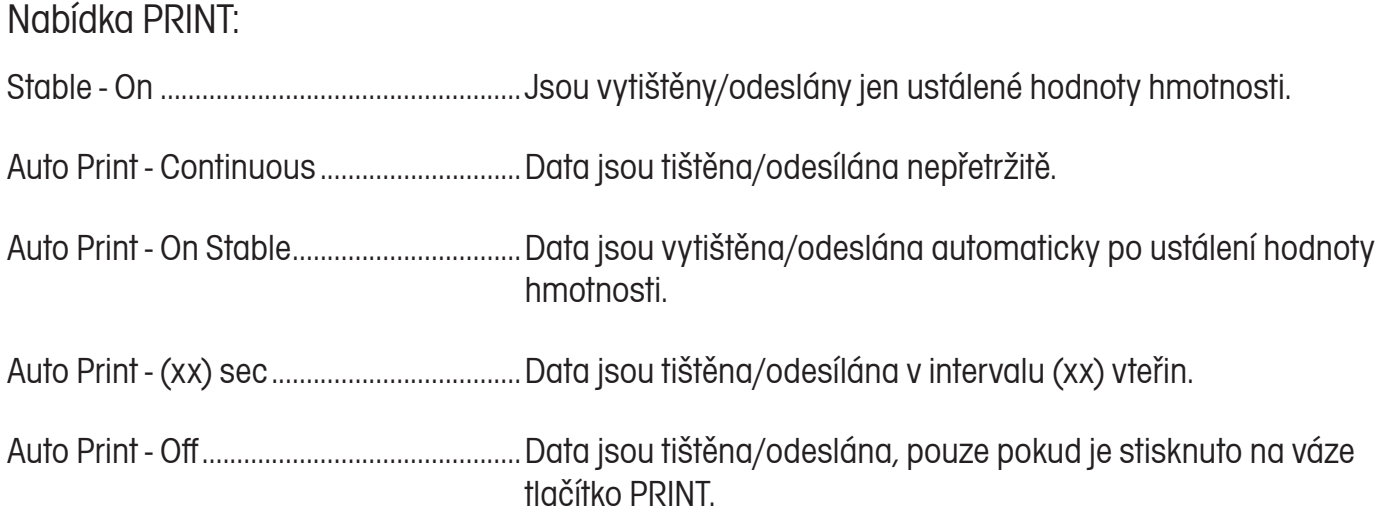

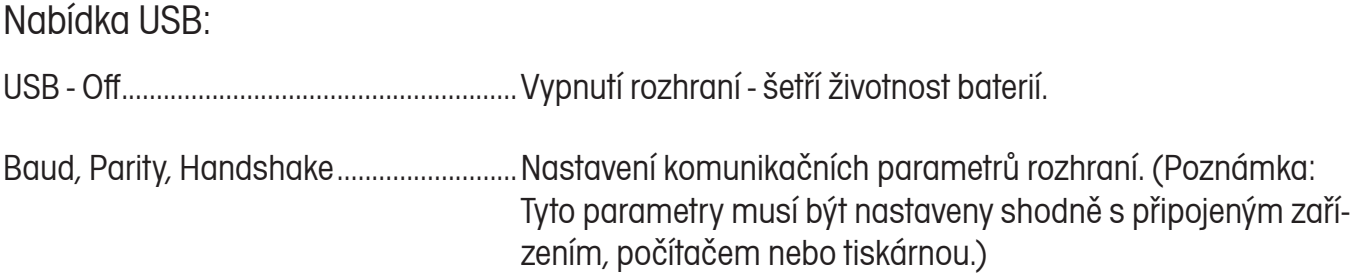

### **OBSLUHA**

Výstup USB

Rozhraní lze ve váze používat v jednom z následujících režimů:

- USB = on, Auto Print = off, Stable = on nebo off. Po stisku tlačítka PRINT budou odeslána zobrazená data. Pokud je nastaveno Stable - on, váha počká na ustálení hodnoty a tu pak odešle.
- USB = on, Auto Print = on, Stable = on nebo off. Při tomto nastavení váha odesílá data automaticky. Pokud je nastaveno Stable - on, odesílá váha pouze ustálené hodnoty.
- $RS232 = off$ . Tímto nastavením je rozhraní vypnuto. V případě provozu na baterie se tak šetří jejich životnost.

 $6\,$ 

Data odesílaná z váhy jsou odesílána standardně ve tvaru znaků ASCII a oddělována znaky CRLF (Enter - Line feed). Výstupní věta (Output string) vypadá následovně:

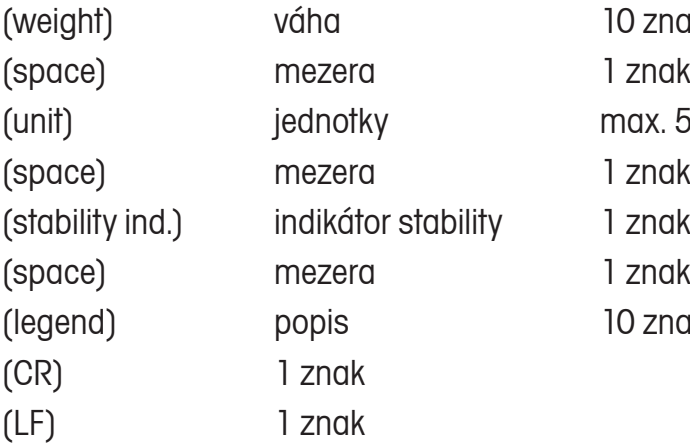

10 znaků (zarovnání vpravo) max. 5 znaků (zarovnání vlevo) tability indikátor stabilní, prázdný pokud je stabilní 10 znaků TOTAL, hh:mm:ss (interval času), atd.

Příklady výstupu: (Poznámka: \* a \_ vyjadřují mezeru)

**\*\*\*\*\*\*\*0.01\_g\_?** - výstup neustálené hodnoty

\*\*192.21\_g **- ruční, nepřetržitý nebo výstup ustálených hodnot** 

- 
- **0.01\_g\_\_\_00:00:00 | the fi** 1. hodnota ustálená hodnota
- **0.01\_g\_?\_00:00:15 |** 2. hodnota neustálená hodnota v intervalu 15 vteřin
- **10.01\_g\_\_\_00:00:30 | 3. ustálená hodnota v intervalu 30 vteřin**

**110.01 a** bol - ustálená hodnota v intervalu 30 vteřin

\*\*\*\*\*210.01\_g\_TOTAL | cežim sčítání (pouze manuální tisk)

### USB vstup - příkazy

Váha Scout Pro reaguje na příkazy, které jsou obsaženy v komunikačním protokolu, který je součástí rozhraní. Každý příkaz odeslaný do váhy musí být ukončen znakem CR nebo CRLF.

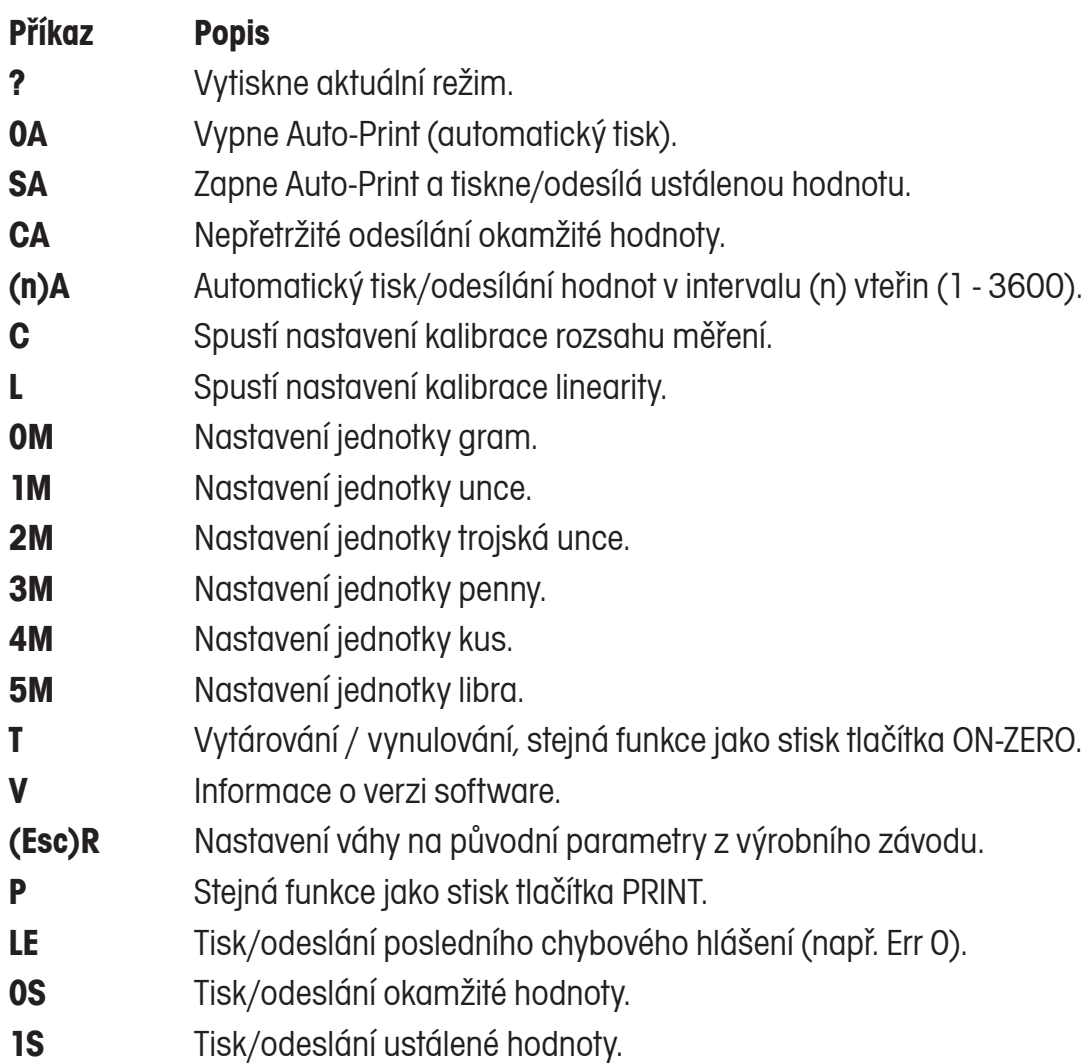

### **Upozornění pro uživatele zařízení v České republice**

**Ekologická likvidace tohoto zařízení je zajištěna v rámci kolektivního systému RETELA.**

**Zařízení nesmí být po skončení životnosti umístěno do směsného odpadu.**

**Informace o sběrných místech provádějících ekologickou likvidaci zařízení naleznete na www.retela.cz nebo na Ministerstvu životního prostředí ČR.** 

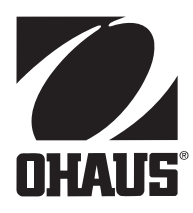

#### **Zastoupení pro ČR**

Mettler Toledo s.r.o. Třebohostická 2283/2 100 00 Praha 10 Tel.: 272 123 150 Fax: 272 123 170 Servisní dispečink: 272 123 163

#### **Distributor IND**

#### **Průmyslová technika KROČEK s.r.o.**

Poděbradská 56/186 198 00 Praha 9 – Hloubětín Tel.: 266 317 000 Fax: 266 317 099 E-mail: info@ohausvahy.cz Internet: www.ohausvahy.cz

**Mettler Toledo s.r.o. 2006 všechna práva vyhrazena – tato příručka nesmí být reprodukována a šířena žádnou formou bez písemného souhlasu firmy Mettler Toledo s.r.o.**